*WinBack 1.0* ã.

Welcome to WinBack 1.0.

I wrote this program as a small and efficient backup system to be used within windows, eliminating the need to go back to the Dos command line. This program should fit the needs of the average computer user for backing up and restoring your complete hard disk, selected directories, and vital windows files. If you have any comments or suggestions for future versions you can reach me on America Online or Genie:

America Online: HalJ 1

Genie: H.Jurcik1

You may use this program for a 30 day trial period. If you find this program useful and decide to keep using it, please send \$ 10.00 to:

Hal Jurcik 7819.S Vanport ave. Whittier, CA. 90606

INSTALLATION:

For the experienced windows users, copy WB.exe and VBRUN100.dll to your windows directory and set up an icon in your choice of work groups. For those new to the windows environment step by step instructions follow:

Using the file manager copy all files to your windows directory [c:\windows]. Select the work group you wish WinBack to reside,  $\lceil$  ie Main or Accessories etc.] and choose File; New from the menu. Select Program Item from the first dialog box and press ok. In the second dialog box under "Description" enter WinBack; under "Command Line" enter c:\ windows\wb.exe. Press ok and the WinBack icon should appear in you selected workgroup.

## INSTRUCTIONS:

WinBack's first screen displays four options. By choosing one and pressing ok the appropriate dialog box will be called.

Option 1 BackUp / HD........................Will Back-Up your entire hard disk.

Option 2 BackUp Sel Dir...................Will Back-Up only the subdirectory you

enter.

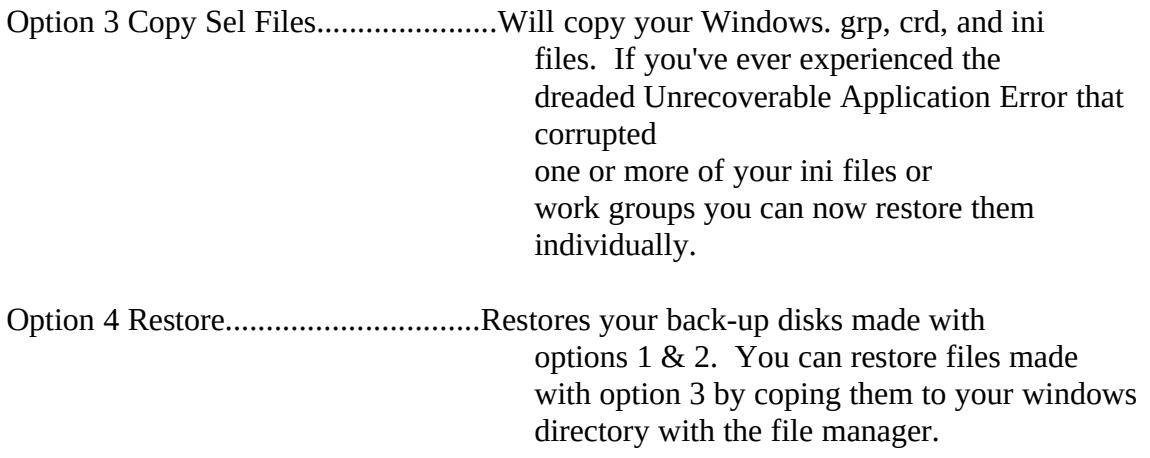

# THE BACK-UP HARD DISK DIALOG BOX:

I've tried to keep user input as simple as possible for all users like myself who have no interest in memorizing command line switches. Only the drive letter is necessary, no colon or backslash needed. I've also taken care of the /s switch therefore all directories and subdirectories will be backed up automatically:

Enter the source drive [C or D etc.] and the target floppy drive you wish to use [A or B] in the appropriate boxes and press ok. You will be prompted to insert your floppy disk before the backup begins. Make sure you have enough formatted diskettes before you begin or you will have to stop the process and begin again!! If for any reason you need to stop the backup process press [Ctrl C].

## THE BACK-UP SELECTED DIRECTORIES DIALOG BOX:

Again you will be asked to enter the desired subdirectory and target drive in the appropriate boxes. In this instance for greater control and flexibility it is necessary to enter the path for the source drive only: EXAMPLE C:\WINDOWS, or C:\AMIPRO, or D:\QUICKEN4 etc. For the die-hards, you may enter wildcards or specific files, but they aren't necessary. Again the /s switch is the default so all subdirectories will be handled automatically. For the target floppy drive all you need is the drive letter.

## THE COPY SELECTED FILES DIALOG BOX:

Here all you must do is check one of the file options, [ini, grp, or crd] also check your choice of floppy drive, [A or B] and press ok. Win.ini files contain important information and control setting to help windows communicate with other applications.

Win.grp files are your work groups [Main, Accessories, Win Apps, Games etc.]. Win.crd contains all your information in the card file. If you don't use the card file application you can disregard this function.

All three groups can be copied to one floppy and kept for emergencies. WinBack will automatically create separate subdirectories for each group of files. I recommend

that you make a copy immediately and renew it every time you make changes to your cardfiles, workgroups or add any applications

#### THE RESTORE DIALOG BOX:

This function will restore the directories and subdirectories backed-up by options 1 & 2 onto your hard disk. Here you will enter your source drive [ floppy A or B ] and your target drive  $\lceil$  hard drive  $\lceil$  or  $\lceil$  and press ok. Again all you need to enter are the drive letters. All subdirectories will be restored automatically in their proper place. Winback will prompt you for floppies as the restoration proceeds.

\* This procedure is the same for complete Hard Disk back-ups and individual directory back-ups. Just enter the drive letters in the appropriate boxes and let the program do all the work!!!!!!!!!!!

#### DISCLAIMER:

WinBack is sold "as is" and without warranties as to performance of merchantability or any other warranties whether expressed or implied. Because of the various hardware and software environments into which WinBack may be put, no warranty of fitness for a particular purpose is offered.